# **Fortgeschrittene multiphysikalische Simulation mit System Coupling**

# **Fokus auf Elektrisch-Thermisch**

René Fuger, CADFEM (Austria) GmbH

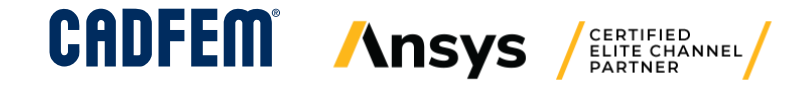

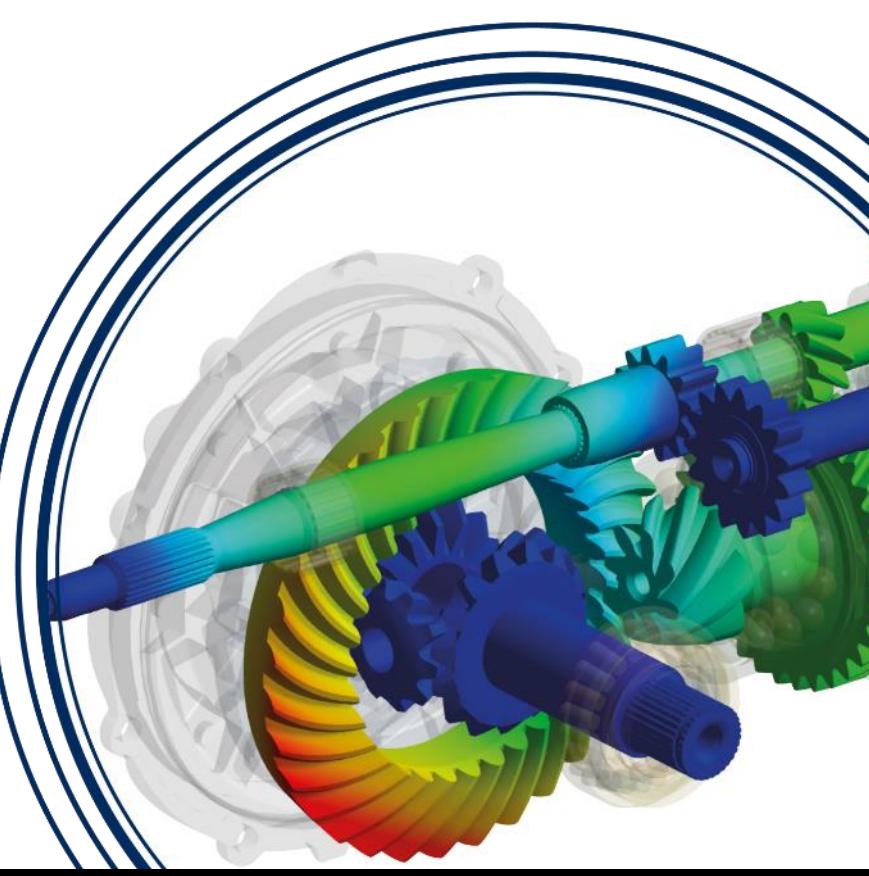

### **Motivation**

Multiphysics simulation allows engineers and designers to design and create virtual prototypes of their products operating under real-world conditions where the interactions between fluid dynamics, structural mechanics, and electromagnetics are key.

Multiphysics simulations are becoming increasingly important in modern industrial Computer-Aided Engineering (CAE) Applications.

Due to the interactions between more than one physics disciplines, multiphysics problems such as those encountered for example in aerospace, biomedical, civil, and car engineering domains tend to be extremely challenging to simulate.

Complex problems in such industries involve physics (corresponding to different spatial as well as temporal scales) from multiple disciplines such as electrical, electromagnetics and fluid-mechanical.

### Agenda

- **Multiphysics Methods**
- **Ansys System Coupling**
- **Example: Electric Motor Steady-State (Maxwell-Fluent Coupling)**
- **Example: Inducting Heating of a H-Beam (Maxwell-Mechanical Coupling)**

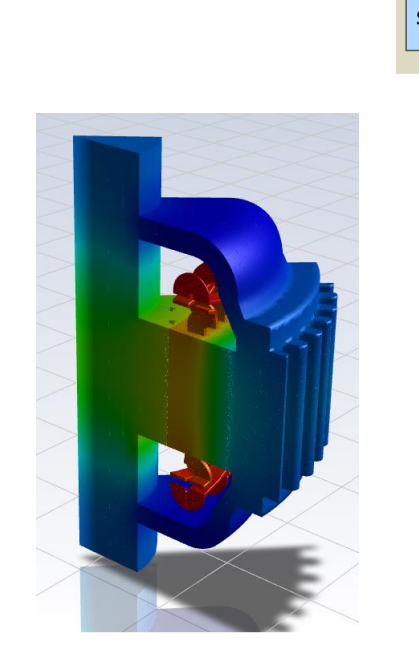

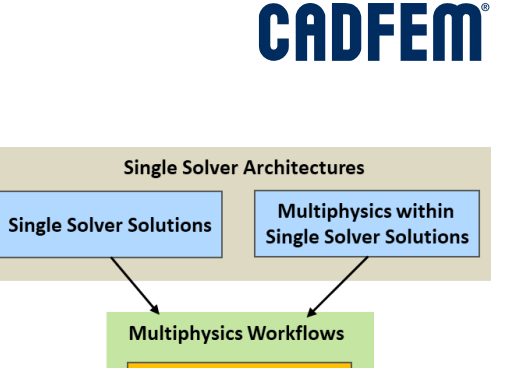

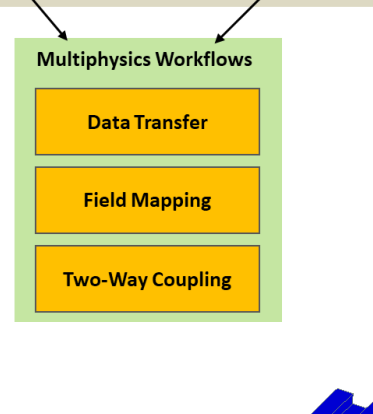

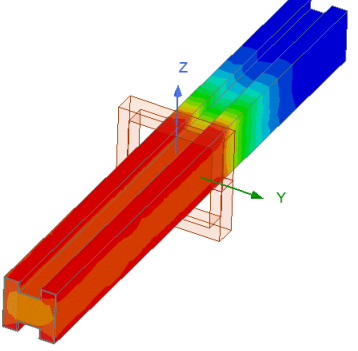

### Multiphysics Methods

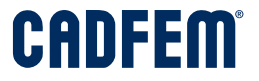

There are primarily two different approaches that researchers have adopted to conduct multiphysics simulations: monolithic and partitioned.

> *Multiphysics within Single Solver Solutions* (monolithic)

Equations concerning all physics involved in a problem are solved together as a single matrix system

*Multiphysics Workflows* (partitioned)

Separate equations are solved within different singlephysics software and coupled with a suitable mapping method.

### Multiphysics Methods

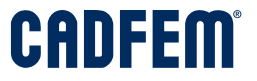

There are primarily two different approaches that researchers have adopted to conduct multiphysics simulations: monolithic and partitioned.

> *Multiphysics within Single Solver Solutions*

> > (monolithic)

**Ansys Mechanical APDL Multiphysics Elements** 

Equations concerning all physics involved in a problem are solved together as a single matrix system

*Multiphysics Workflows* (partitioned)

Separate equations are solved within different singlephysics software and coupled with a suitable mapping method.

### Multiphysics Methods

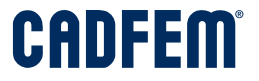

There are primarily two different approaches that researchers have adopted to conduct multiphysics simulations: monolithic and partitioned.

> *Multiphysics within Single Solver Solutions*

> > (monolithic)

**Ansys Mechanical APDL Multiphysics Elements and a System Coupling** 

Equations concerning all physics involved in a problem are solved together as a single matrix system

*Multiphysics Workflows* (partitioned)

Separate equations are solved within different singlephysics software and coupled with a suitable mapping method.

## Multiphysics Workflows

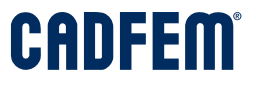

Integrate single solver solutions, 3rd party software or experimental data, for high fidelity simulations

- **Data transfer:** Transfer and map data from experiments and other software packages for initial or boundary conditions
- **One-way couplings:** Automatic results transfer for when one physics solution is dependent on another
- **Two-way couplings:** Tight integration for when different physics solutions heavily impact each other

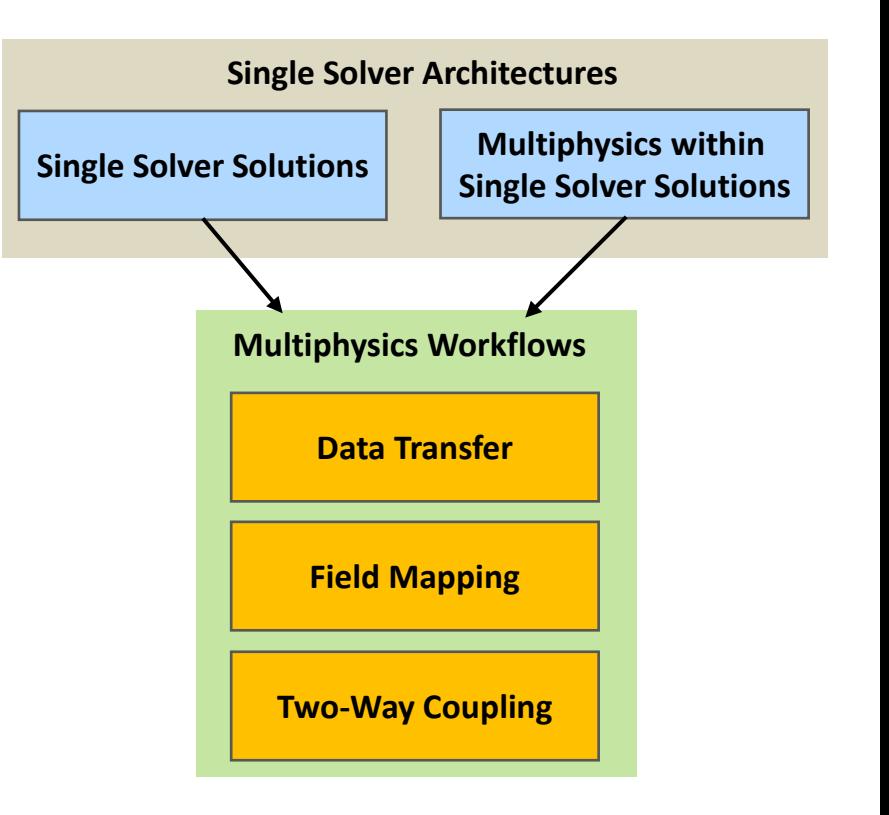

# Ansys Multiphysics

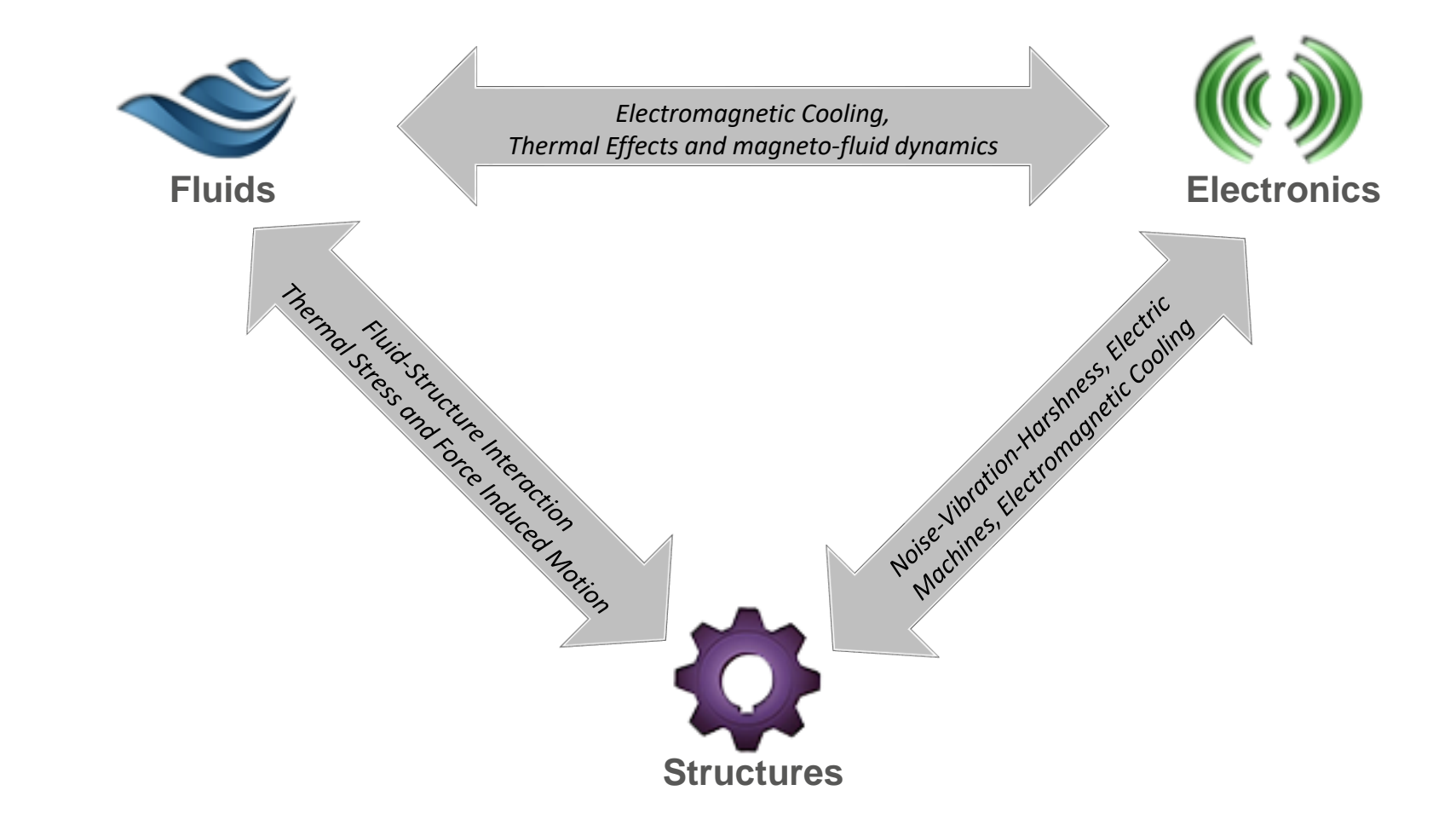

# Ansys Multiphysics

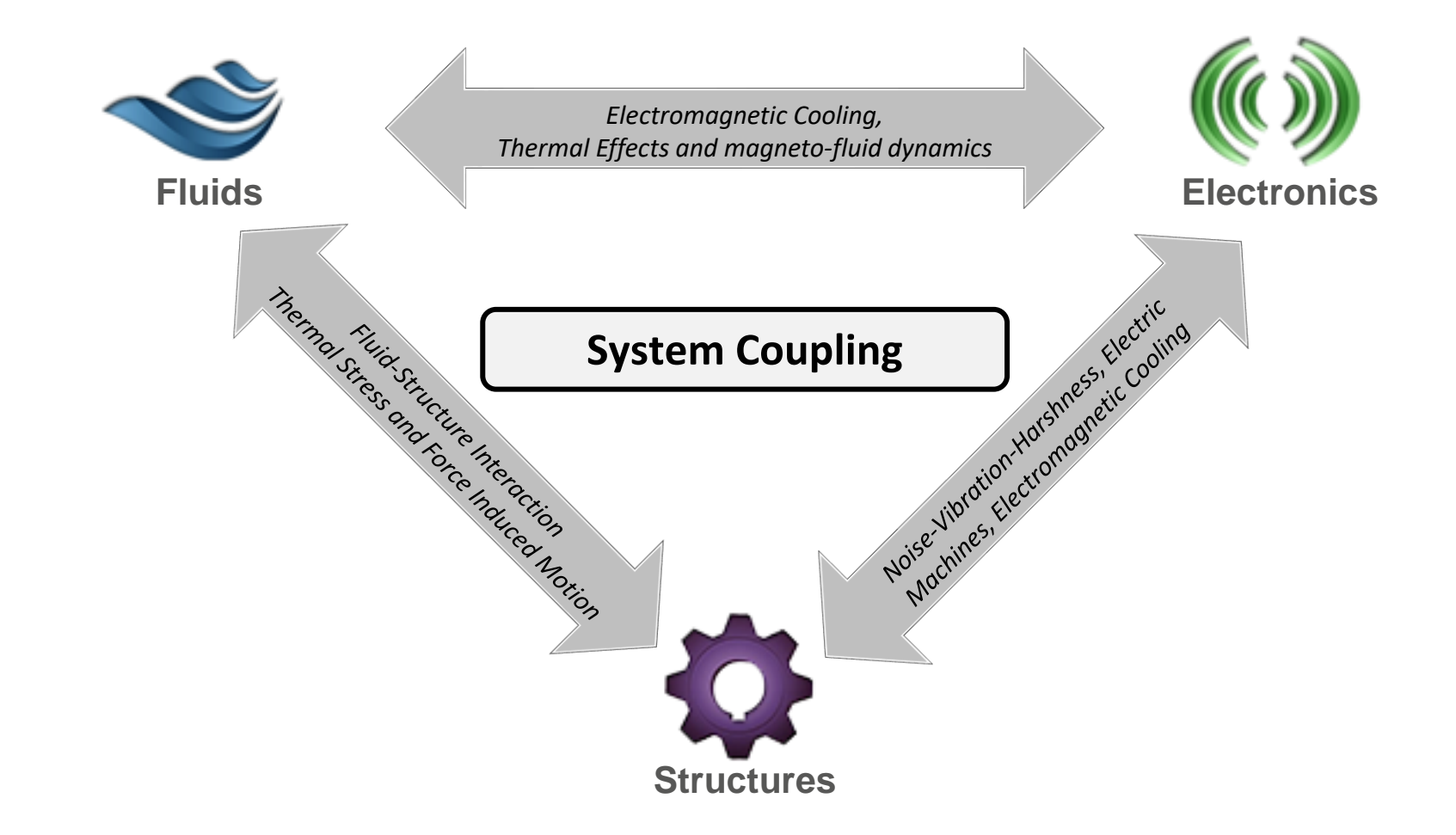

# Ansys Multiphysics

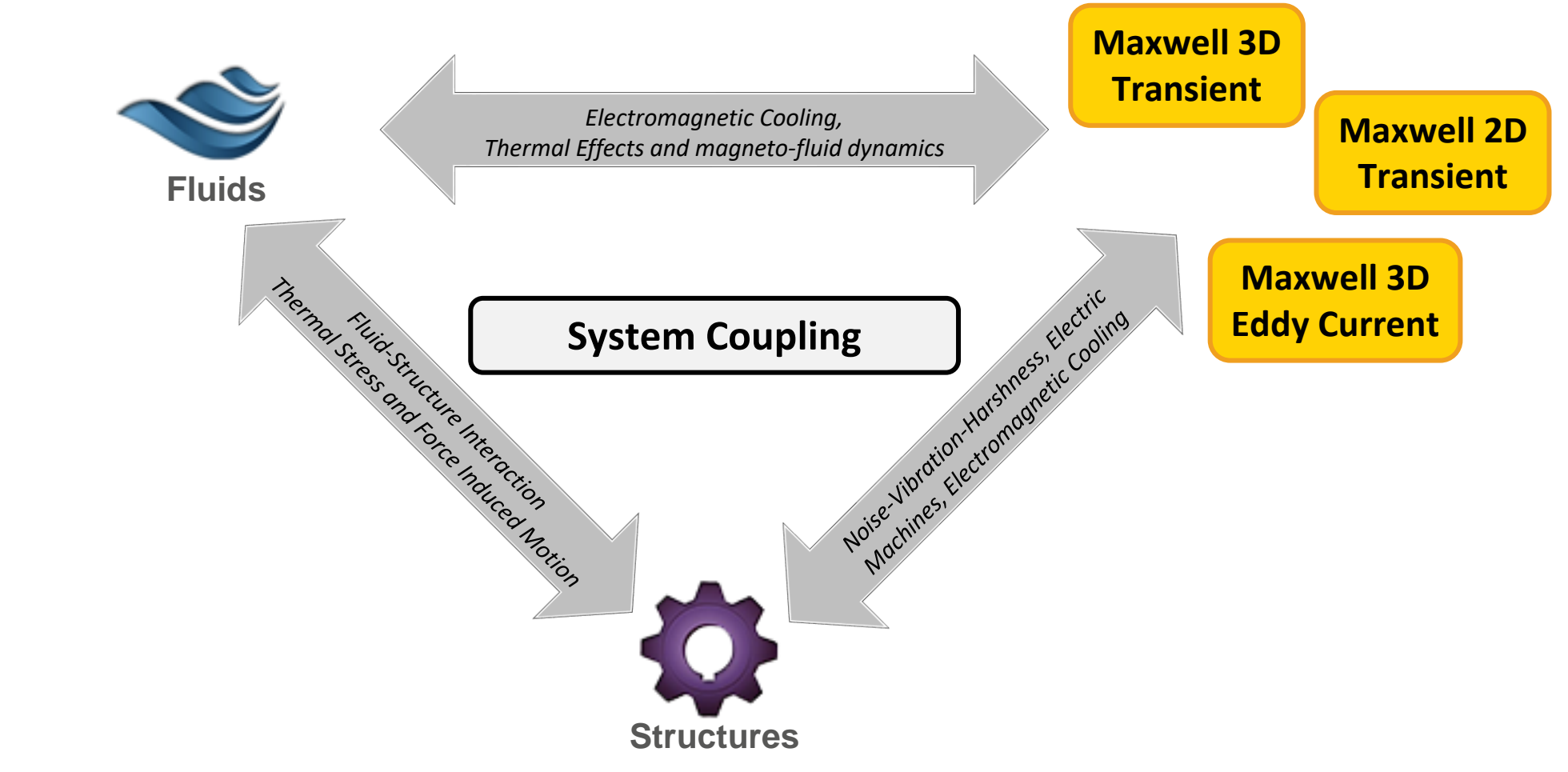

### **Structures** Memorial System Coupling System System Coupling **Maxwell 3D Eddy Current Maxwell 2D Transient Maxwell 3D Transient Fluent 3D Steady Fluent 3D Transient** *Electromagnetic Cooling, Thermal Effects and magneto-fluid dynamics*

# Ansys Multiphysics

#### Memorial System Coupling System System Coupling **Maxwell 3D Eddy Current Maxwell 2D Transient Maxwell 3D Transient Fluent 3D Steady Fluent 3D Transient Mechanical 3D Steady Mechanical 3D Transient** *Electromagnetic Cooling, Thermal Effects and magneto-fluid dynamics*

# Ansys Multiphysics

# System Coupling Overview

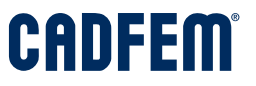

A Framework to Couple ANSYS Tools

#### System Coupling extend capabilities for coupling

- Dissimilar mesh
- Multiple time-scales
- Scalable
- HPC-capable
- Cross-platform

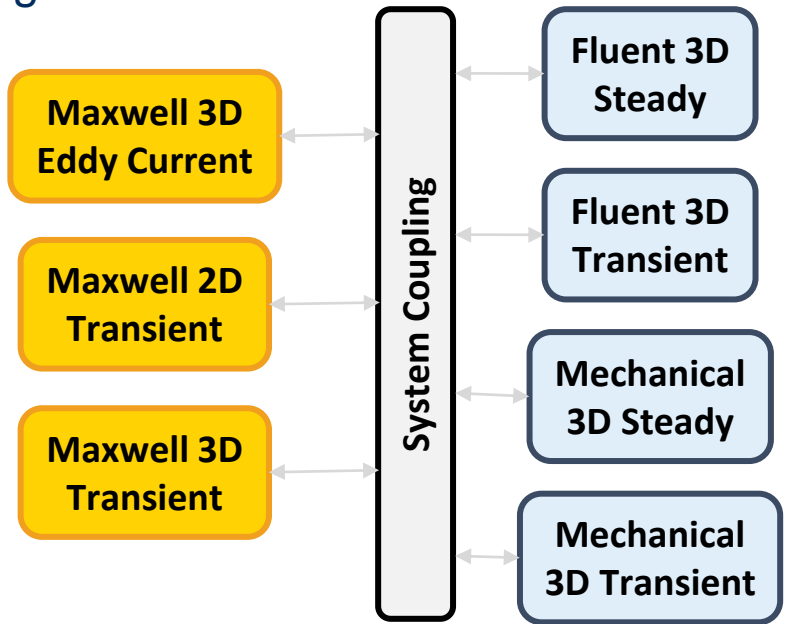

# System Coupling Overview

CANDIEL

- System Coupling can integrate *multiple individual analyses*, enabling you to leverage different physics solvers and/or static external data sources in a single multiphysics simulation.
- System Coupling can be performed using:
	- the System Coupling *graphical user interface* (GUI)
	- the System Coupling *command-line interface* (CLI), or
	- within *ANSYS Workbench* (WB).
- System Coupling manages the execution of simulations between *coupling participants*, which are the applications or data sources that send and/or receive data in a coupled analysis.

# System Coupling Overview

- System Coupling can integrate *multiple individual analyses*, enabling you to leverage different physics solvers and/or static external data sources in a single multiphysics simulation.
- System Coupling can be performed using:
	- the System Coupling *graphical user interface* (GUI)
	- the System Coupling *command-line interface* (CLI), or
	- within *ANSYS Workbench* (WB).
- System Coupling manages the execution of simulations between *coupling participants*, which are the applications or data sources that send and/or receive data in a coupled analysis.

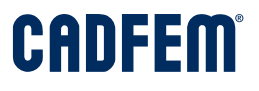

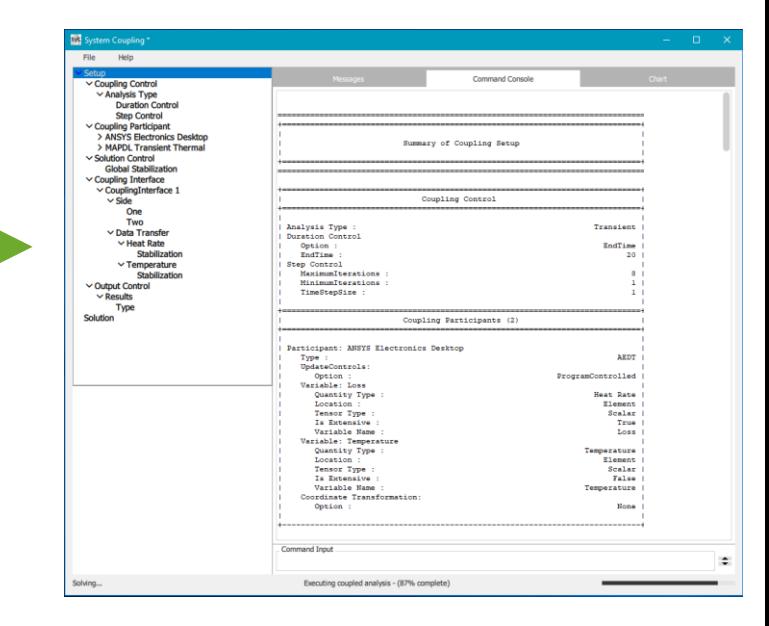

# Steps of a System Coupling Analysis

#### **1. Set up the physics for coupling participants**

For each participant, set up data transfer variables and regions to be coupled, as well as coupling-related settings that enable a coupled analysis.

#### **2. Set up System Coupling**

Set up the System Coupling part of the analysis, specifying analysis settings and defining data transfers.

#### **3. Run the coupled analysis**

Run the coupled analysis by starting System Coupling and each of the participant solvers.

#### **4. During the coupled analysis**

- Monitor solution progress
- Stop and resume the analysis

#### **5. After the coupled analysis**

- Extend and restart the analysis
- Debug your coupled analysis

#### **6. Review the analysis output**

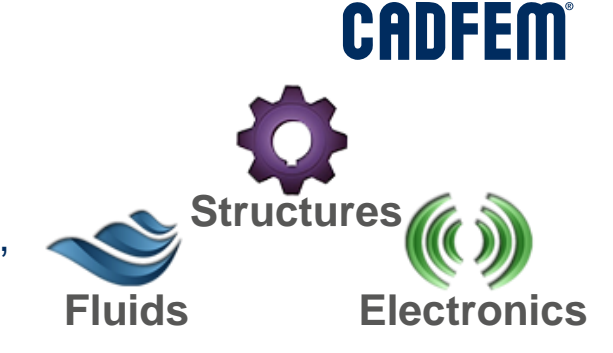

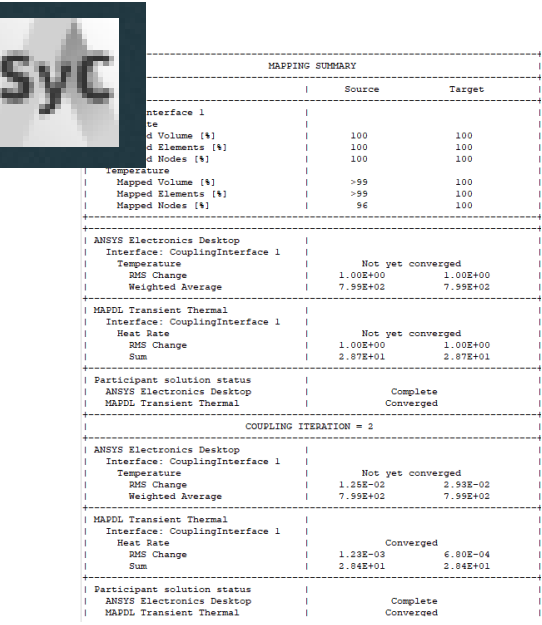

ANSYS Electronics Desktop **BI MAPCL** Translent The

# System Coupling Settings

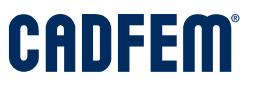

• **Analysis settings**

Define the type of analysis and controls for the initialization, duration, and steps of the analysis.

• **Solution settings**

Define analysis-level solution controls, such as simultaneous execution of participant solutions.

• **Execution control settings**

Define details about the execution of the coupled analysis.

• **Output control settings**

Define the frequency with which coupling output (specifically, restart points) is generated.

• **Participant settings**

Define a name for each participant, regions from and to which data can be transferred, the input and output data transfer variables available for each region, and the frequency with which the participant is updated.

#### • **Data transfer settings**

Define a source and a target for each data transfer. Both source and target are defined by a coupling participant, along with a region and variable defined for that participant. Additional data transfer settings control how specified data transfers are executed. These can include convergence target, relaxation factor, ramping, and Quasi-Newton solution stabilization options.

#### • **Expert settings**

Provide additional controls for the coupled analysis.

# Coupling Interfaces and Data Transfers

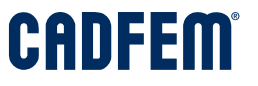

#### **Coupling Interfaces**

- A coupling interface defines two sets of regions, each set belonging to one participant, between which data can be transferred during the coupled analysis. A single coupling interface encompasses all transfers in either direction between a given set of regions on the two sides of the interface.
- Interfaces support two-way data transfers, so a given participant can be both a source and a target in the same interface. Because of this, both the interface sides and their associated participants and regions are referred to as "side One" and "side Two," instead of "source" and "target."

#### **Data Transfers**

- A data transfer is the transfer of a single quantity type in one direction between the two sides of the interface.
- Because data transfers go in only one direction, associated participants and regions may still be referred to as "source" and "target" when discussed in relation to a data transfer.

### **Electric Motor**

#### **Task:**

A steady electromagnetic-thermal co-simulation of a permanent magnet electric motor.

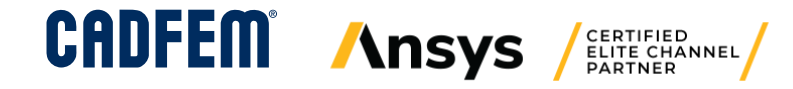

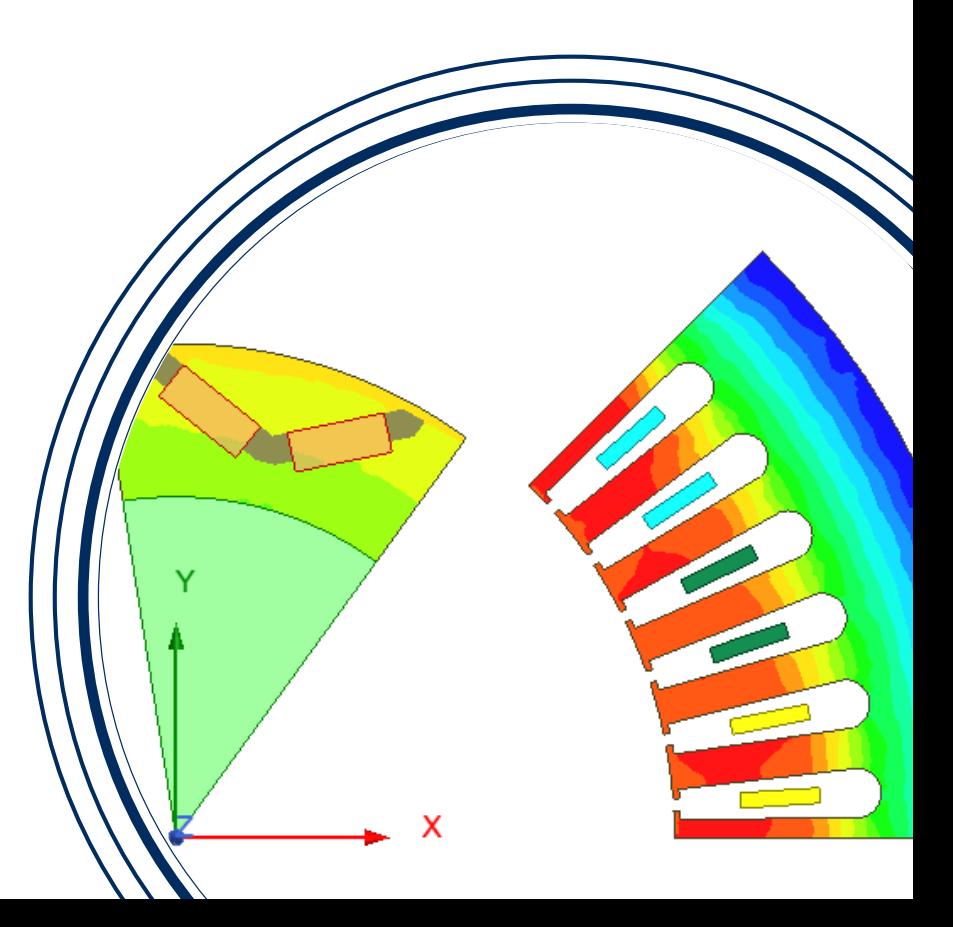

### Electric Motor

- **Machine Type**: Internal Permanent Magnet Machine
- **Maxwell 2D Design**
	- It can be assumed a uniform power-loss distribution along the axial direction.
	- Reduce Maxwell's computation time by simulating only an axial slice.
- **Fluent 3D Design**
	- Fluent simulates the thermal coupling between the rotor and stator components. The rotor and stator are separated by two air-like solid zones.

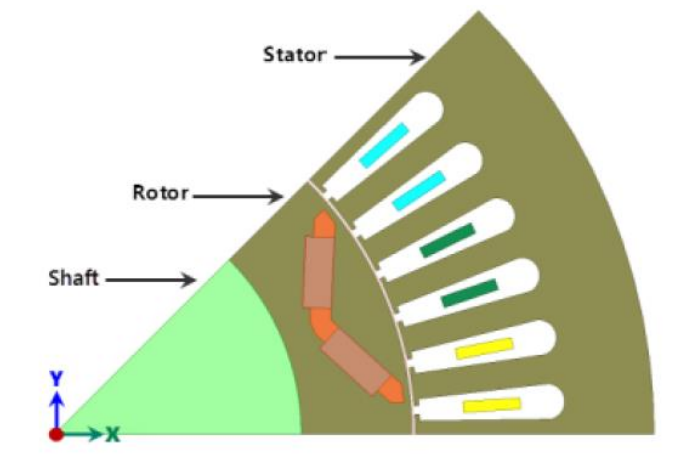

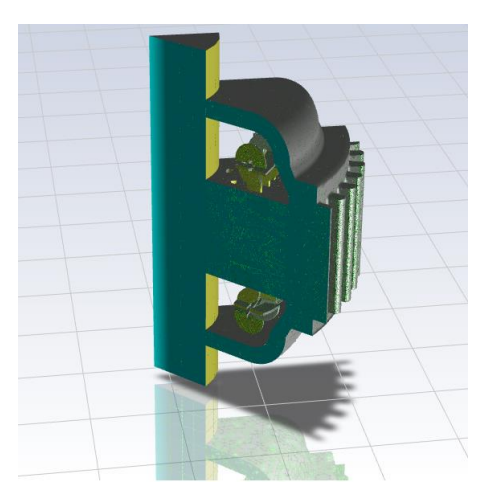

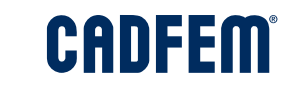

## Coupled Simulation Process

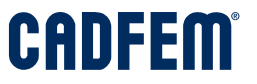

#### **Physics**

• Electro-magnetic and CHT coupled physics

#### **Time Scales**

- Maxwell performs a 2D transient electromagnetic solution. The solution values sent to System Coupling are time-averaged over the duration of the co-simulation.
- Fluent performs a 3D steady thermal solution. Based on this, the co-simulation also has a steady analysis type.

#### **Data Transfer**

- System Coupling coordinates the simultaneous execution of their solvers and the data transfers between them.
- Data are transferred between planar surface (Maxwell) and volume (Fluent) topologies.

## **Physics**

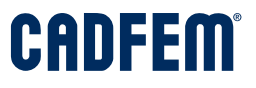

#### **Maxwell**

- **Transient Solver** 
	- Movement of the rotor
	- (Power supply wave form)
- Materials
	- Temperature dependent properties
- Data transfer
	- Import temperature
	- Export average losses
- System Coupling Setup
	- Averaging time period

«Include Temperature Dependence» and «Enable Feedback» should be turned on

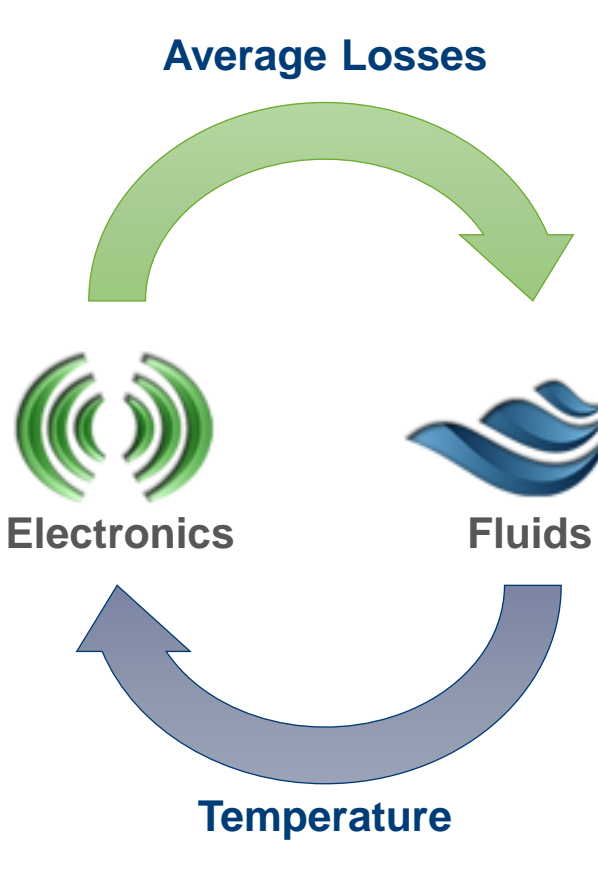

#### **Fluent**

- Steady-state
	- **Temperature (Solving Energy)** Equations)
	- (Flow)
- Materials
	- Temperature dependent properties
- Data transfer
	- Import heat rate
	- Export temperature

Temperature dependent properties (permeability, el. conductivity, magnetic coercivity, core losses)

### Data Transfer

Several electromagnetic and thermal simulations are performed until the quantities converge.

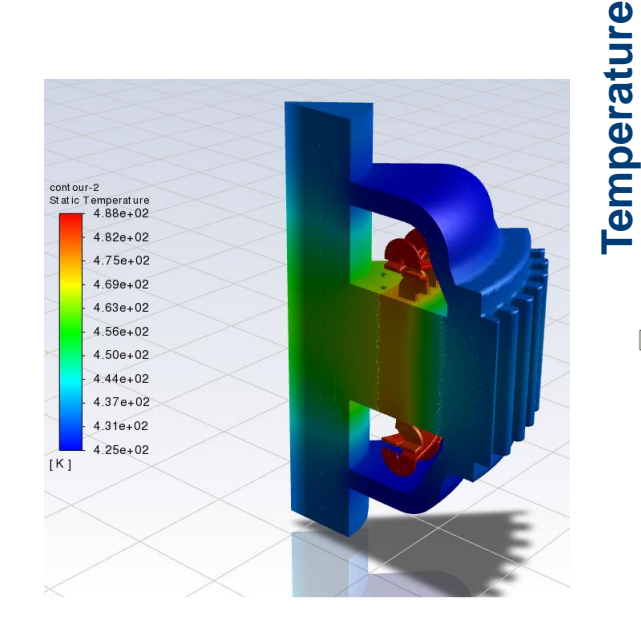

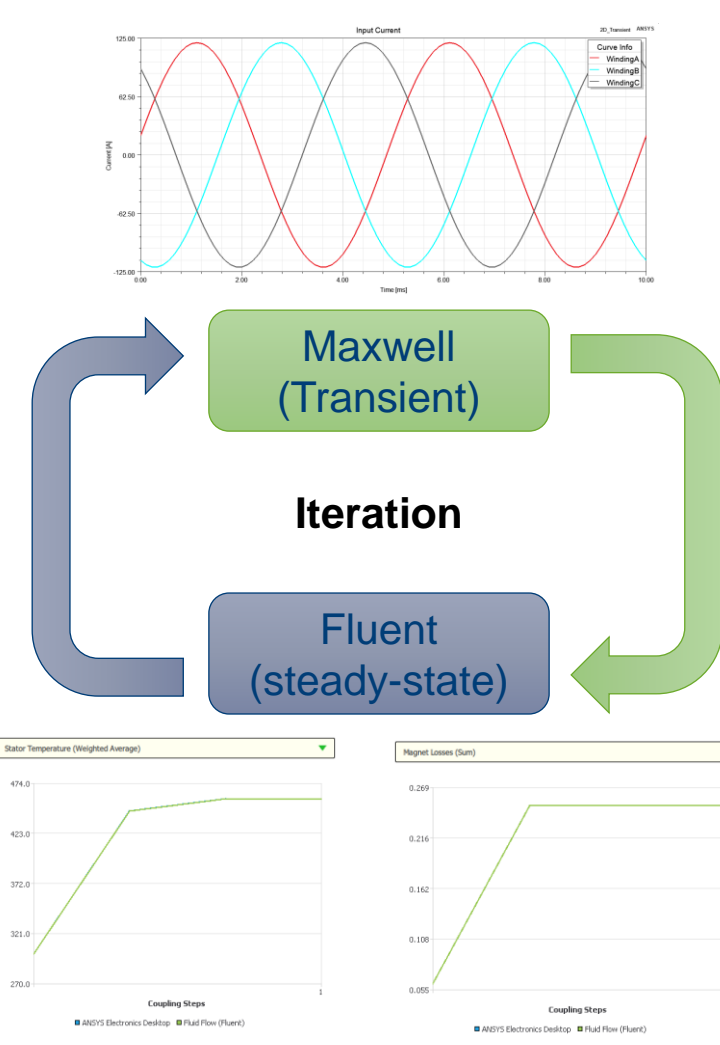

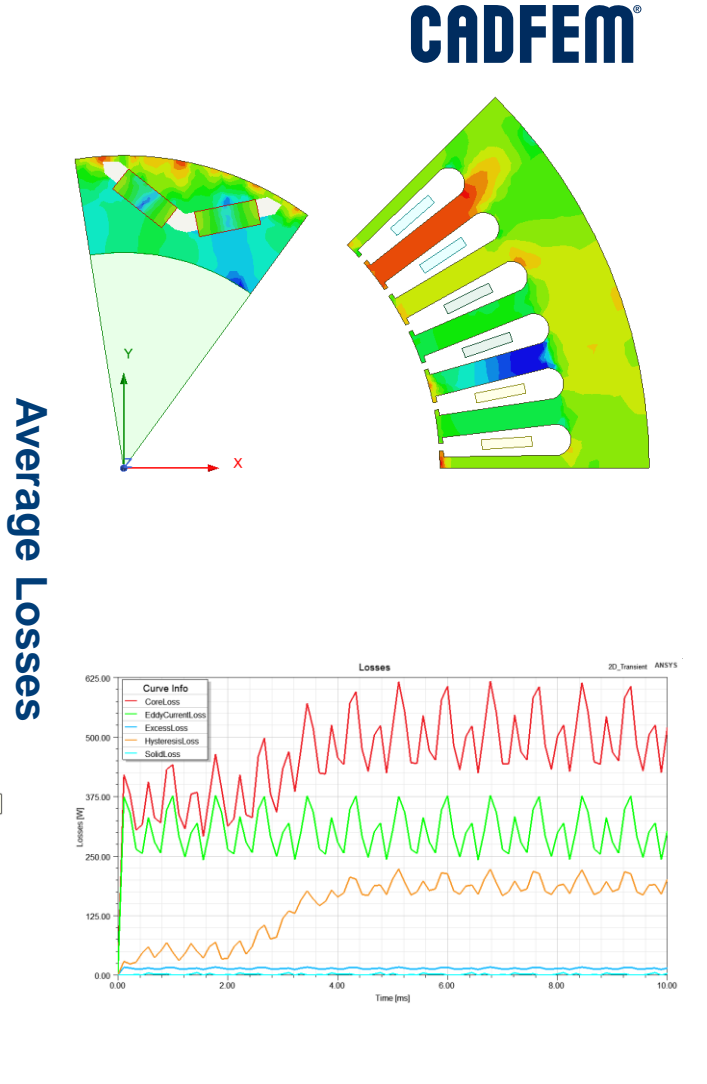

### Data Transfer

Several electromagnetic and thermal simulations are performed until the quantities converge.

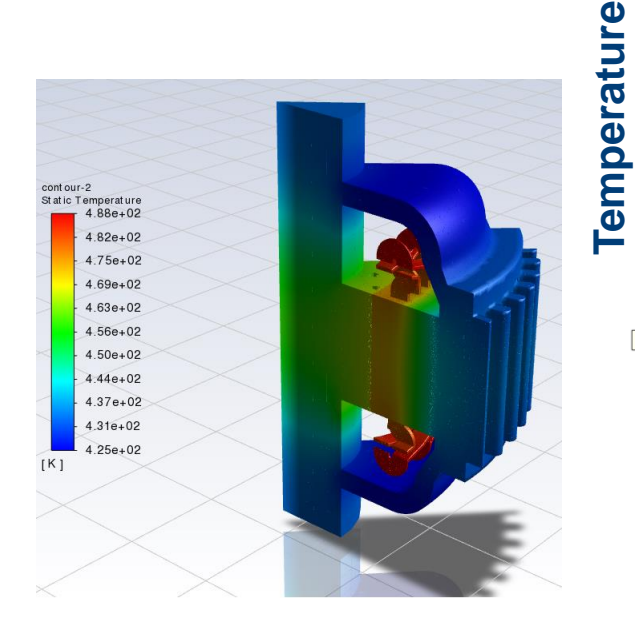

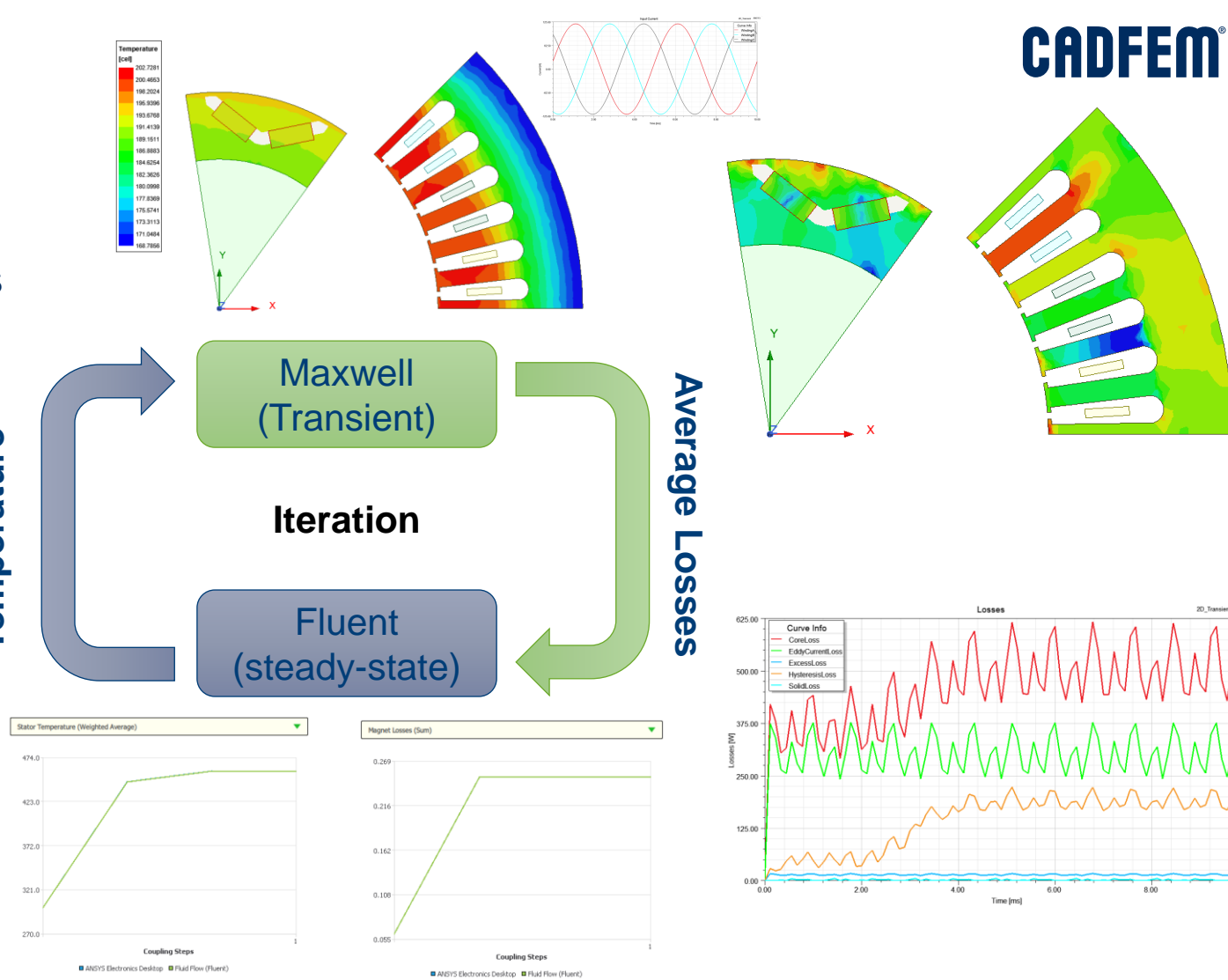

![](_page_24_Figure_0.jpeg)

### **CADFEM**

### **Fluent**

![](_page_25_Picture_2.jpeg)

### **CADFEM**

# System Coupling

![](_page_26_Figure_2.jpeg)

### Postprocessing System Coupling's Results

- Evaluate Mapping Quality
	- Review Mapping in the Transcript
	- Visualize Temperature Mapping Quality in EnSight

![](_page_27_Picture_34.jpeg)

### Postprocessing System Coupling's Results

- Evaluate Mapping Quality
	- Review Mapping in the Transcript
	- Visualize Temperature Mapping Quality in EnSight
- Verify the Application of Fluent-Generated Temperatures

![](_page_28_Picture_55.jpeg)

![](_page_28_Figure_6.jpeg)

![](_page_28_Picture_7.jpeg)

![](_page_28_Picture_56.jpeg)

### Postprocessing System Coupling's Results

- Evaluate Mapping Quality
	- Review Mapping in the Transcript
	- Visualize Temperature Mapping Quality in EnSight
- Verify the Application of Fluent-Generated Temperatures
- Verify the Application of Maxwell-Generated Losses

![](_page_29_Figure_6.jpeg)

![](_page_29_Picture_7.jpeg)

# **Inducting Heating of a H-Beam**

#### **Task:**

An electrically conductive H-beam is moved through an excitation coil which induced eddy currents in the beam. The eddy currents leads to a heating process in the beam.

![](_page_30_Picture_3.jpeg)

![](_page_30_Picture_4.jpeg)

## Background – Induction Heating

### **CADFEM**

- Use of high frequency AC currents to induce eddy current losses in conducting objects
	- For industrial applications, typical frequency is in the range of kHz (up to few hundreds).
- Several advantages vs. conventional heating sources:
	- Fast and selective heating cycles
	- Energy savings
	- Reduced oxidation and cleaning
	- Process repeatability
- The process works only with conductive materials (usually metals)
	- Materials with high permeability (i. e. ferromagnetic materials) are easier to heat
- Frequency used depends on the workpiece size, desired penetration depth and material type

![](_page_31_Picture_12.jpeg)

**Inductor currents Induced currents** 

ANSYS, Induction Heating Coupled Simulation Workflow, Davide Frigerio, Senior Engineer

## Coupled Simulation Process

![](_page_32_Picture_1.jpeg)

#### **Physics**

• Electro-magnetic and Thermo-mechanics must be considered as coupled physics

#### **Time Scales**

• Since the time scale of the phenomena is order of magnitudes different among physics, the most effective approach is to consider each of them as quasi-static

### **Data Transfer**

• Massive data transfer and synchronization are required in order to complete successfully the analysis

# **Physics**

## **CADFEM**

#### **Maxwell**

- Quasi-static (Eddy Current Solver)
	- Sinus excitation
- Materials
	- Temperature dependent properties
	- Linear magnetic properties
- Data transfer
	- Import temperature
	- Export average losses
- **System Coupling Setup** 
	- **Steady results**

«Include Temperature Dependence» and «Enable Feedback» should be turned on

![](_page_33_Picture_14.jpeg)

### **Mechanical**

- Transient thermal
	- Convection boundary
- Materials
	- Temperature dependent properties
- Enable data transfer
	- **Import Losses**
	- **Export Temperature**
	- Time Step

Temperature dependent properties (permeability, el. conductivity, thermal properties)

### Time Scales

#### **Electromagnetic**

• Electric period in the range of  $\mu$ s

![](_page_34_Figure_3.jpeg)

#### **Thermal**

• Warm-up rate of a few °C per 100ms **Motion**

![](_page_34_Figure_6.jpeg)

• Speed a few mm per s

![](_page_34_Figure_9.jpeg)

![](_page_35_Picture_0.jpeg)

### Data Transfer

### Data Transfer

![](_page_36_Figure_2.jpeg)

![](_page_37_Figure_0.jpeg)

• Mechanical

• Maxwell

**Results** 

![](_page_37_Figure_2.jpeg)

![](_page_37_Figure_3.jpeg)

### Summary & Outlook

![](_page_38_Picture_1.jpeg)

![](_page_39_Picture_0.jpeg)

# Simulation is more than Software

![](_page_39_Picture_2.jpeg)

![](_page_39_Picture_3.jpeg)

![](_page_39_Picture_4.jpeg)